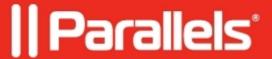

## ERROR: The Boot Camp hard disk has been successfully configured, but an unexpected error occured when mounting the selected Boot Camp partitions back to your Mac.

- Parallels Desktop
- Parallels Desktop for Mac Standard Edition

## **Symptoms**

Parallels Desktop displays the following error:

The Boot Camp hard disk has been successfully configured, but an unexpected error occured when mounting the selected Boot Camp partitions back to your  ${\tt Mac.}$ 

## Resolution

Please go to Finder - Applications - Utilities folder and locate DiskUtility.app.

Launch DiskUtility, right-click on your Boot Camp partition and choose 'Mount'

© 2024 Parallels International GmbH. All rights reserved. Parallels, the Parallels logo and Parallels Desktop are registered trademarks of Parallels International GmbH. All other product and company names and logos are the trademarks or registered trademarks of their respective owners.